# NUKI API & STETH BOT

ΛΑΦΤΣΗΣ ΚΩΝΣΤΑΝΤΙΝΟΣ

 $\bigcap$ 

 $\subset$ 

 $\overline{O}$ 

O

 $\bigcap$ 

 $\overline{\bigcap}$ 

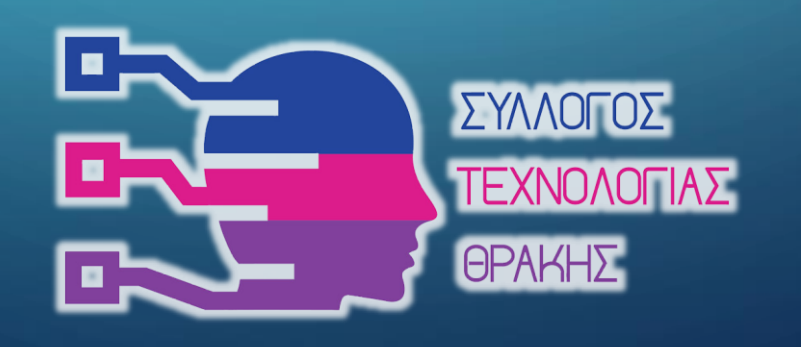

# *NUKI ECOSYSTEM*

**PART** 

 $\bigcirc$ 

Ò

 $\mathcal{O}$ 

**Bridge**

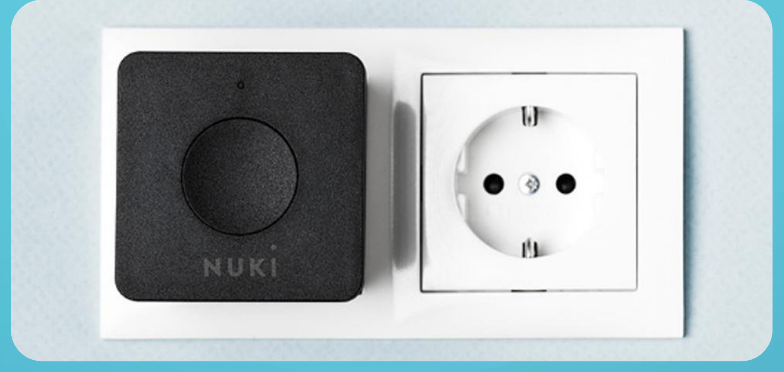

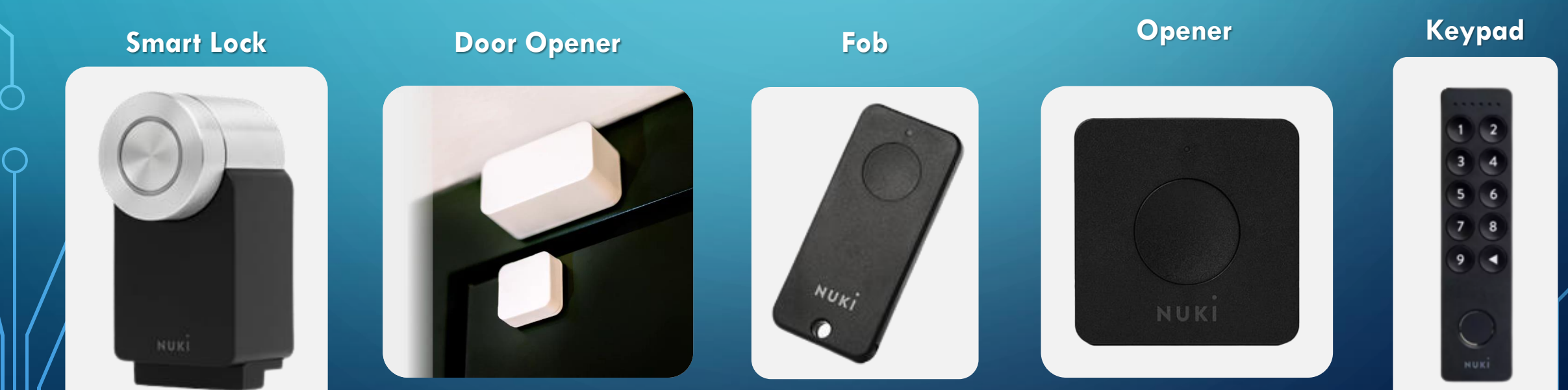

## ΣΚΟΠΟΣ

- Διασύνδεση του NUKI SmatLock με το Rocket.Chat για την μεταφορά των Logs
- Πειραματισμός
- Εξερεύνηση του NUKI API
- Δημιουργία ΒΟΤ στο Rocket.Chat
- Open API

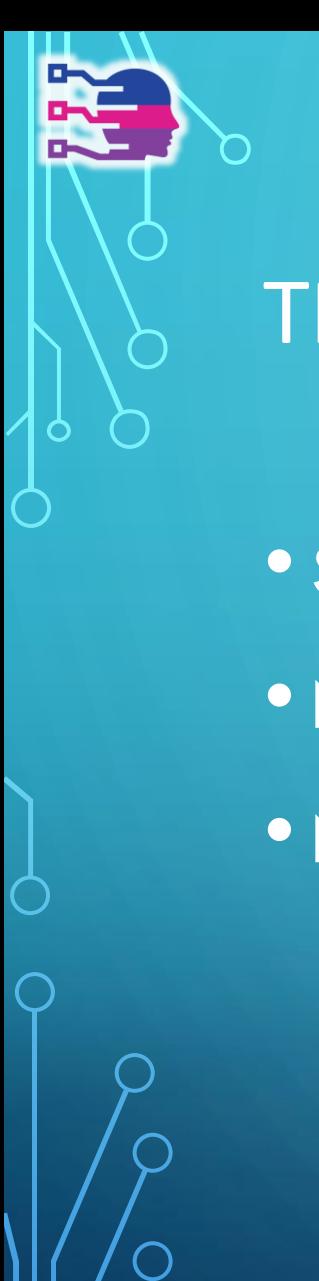

# ΤΡΟΠΟΙ ΕΠΙΚΟΙΝΩΝΙΑΣ

- Smart Phone App
- Nuki Web
- Nuki API

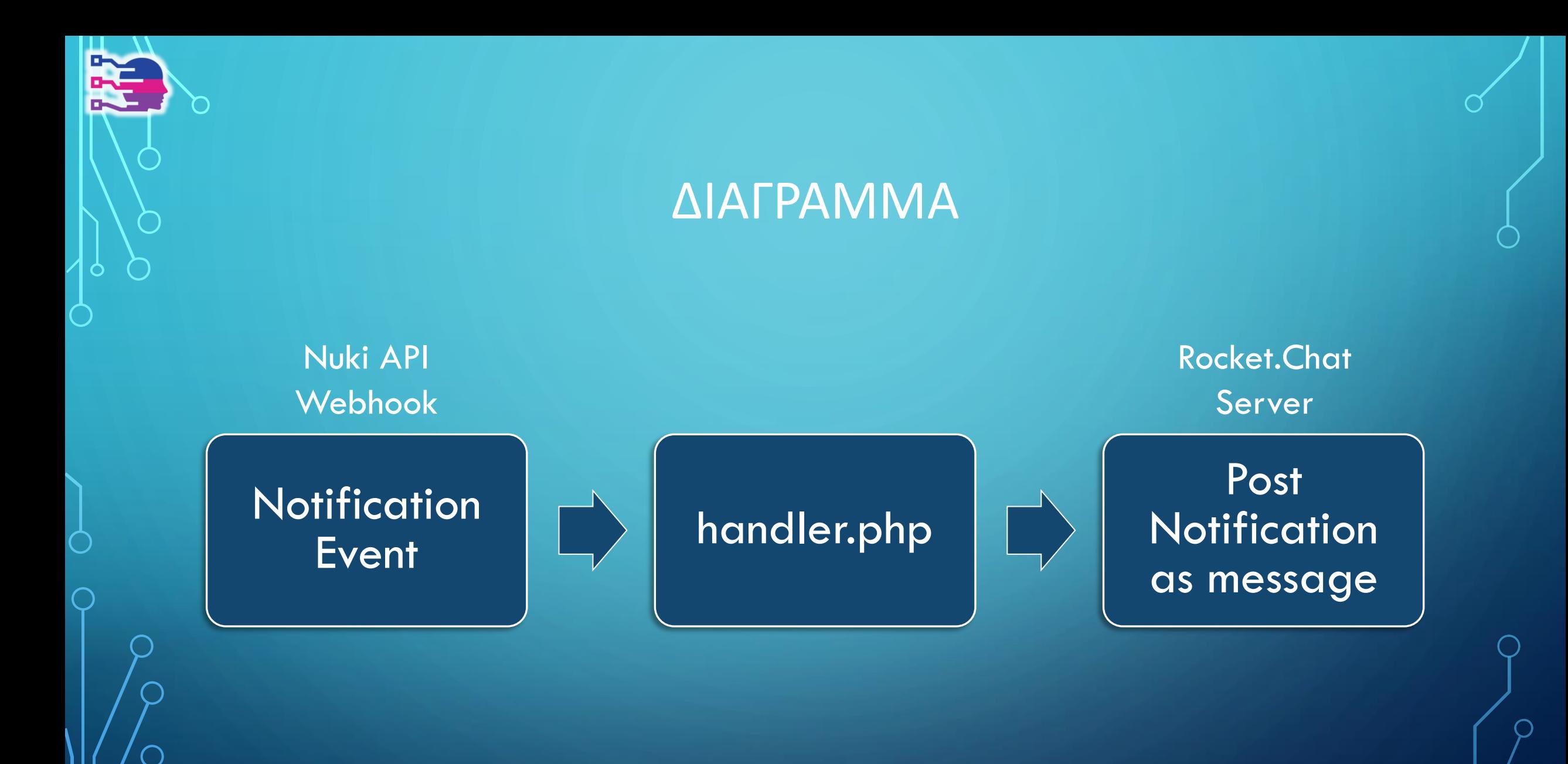

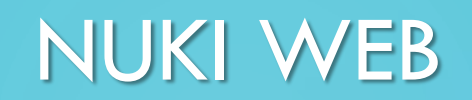

**READERS** 

 $\bigcirc$ 

 $\mathbf{\circ}$ 

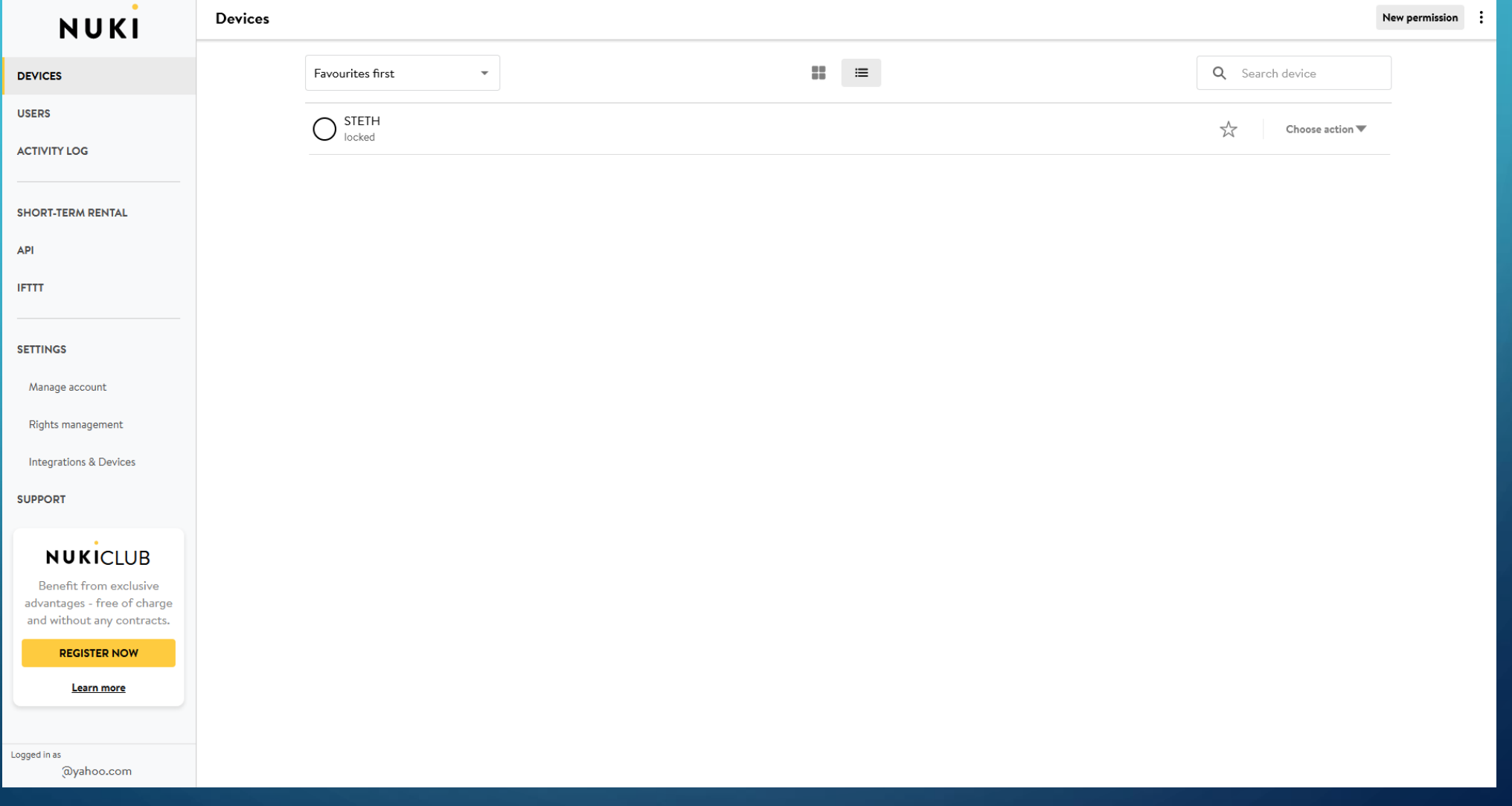

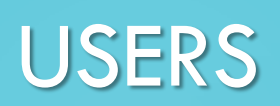

**READERS** 

 $\bigcirc$ 

 $\bullet$ 

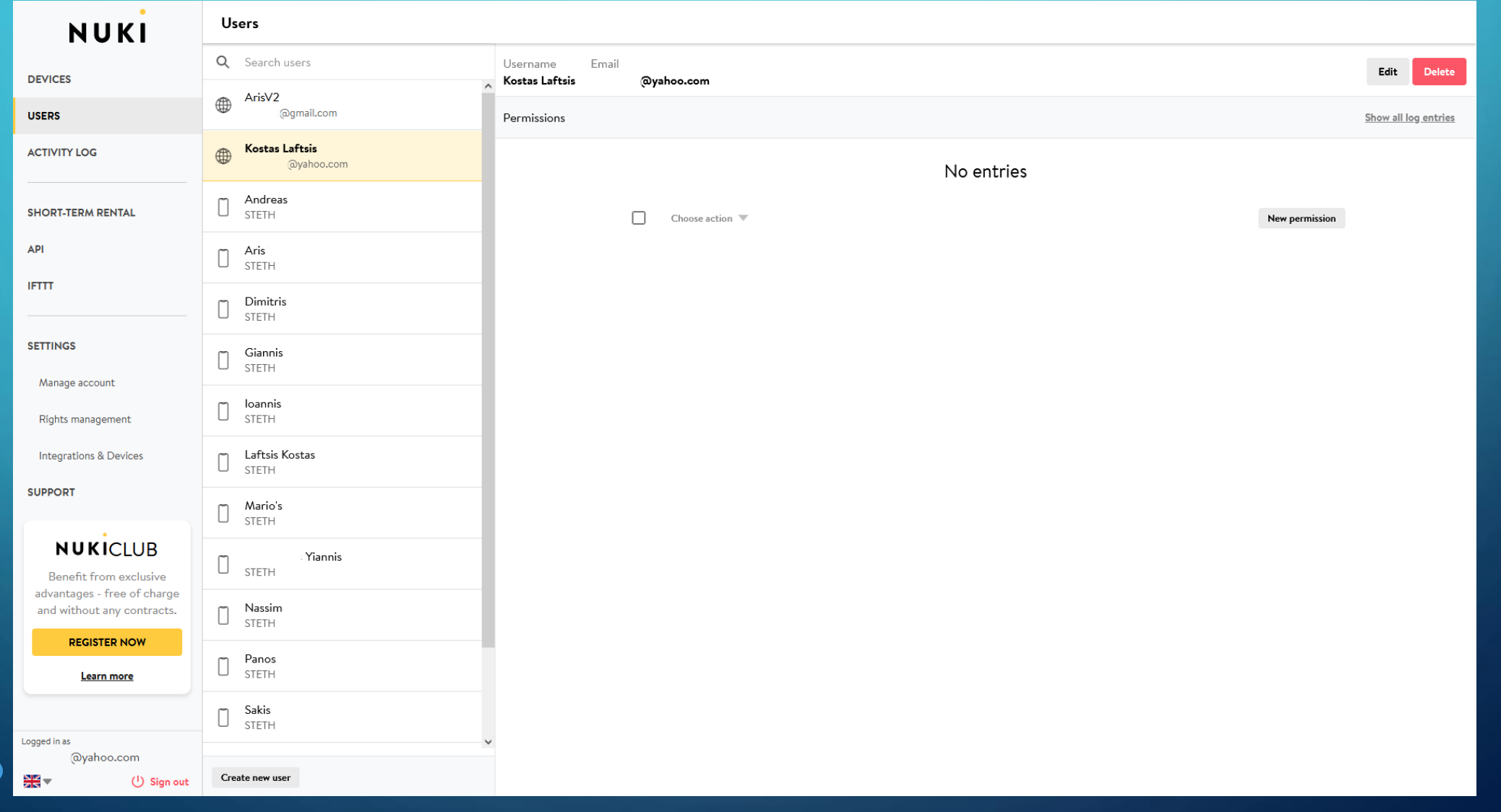

## API MANAGEMENT

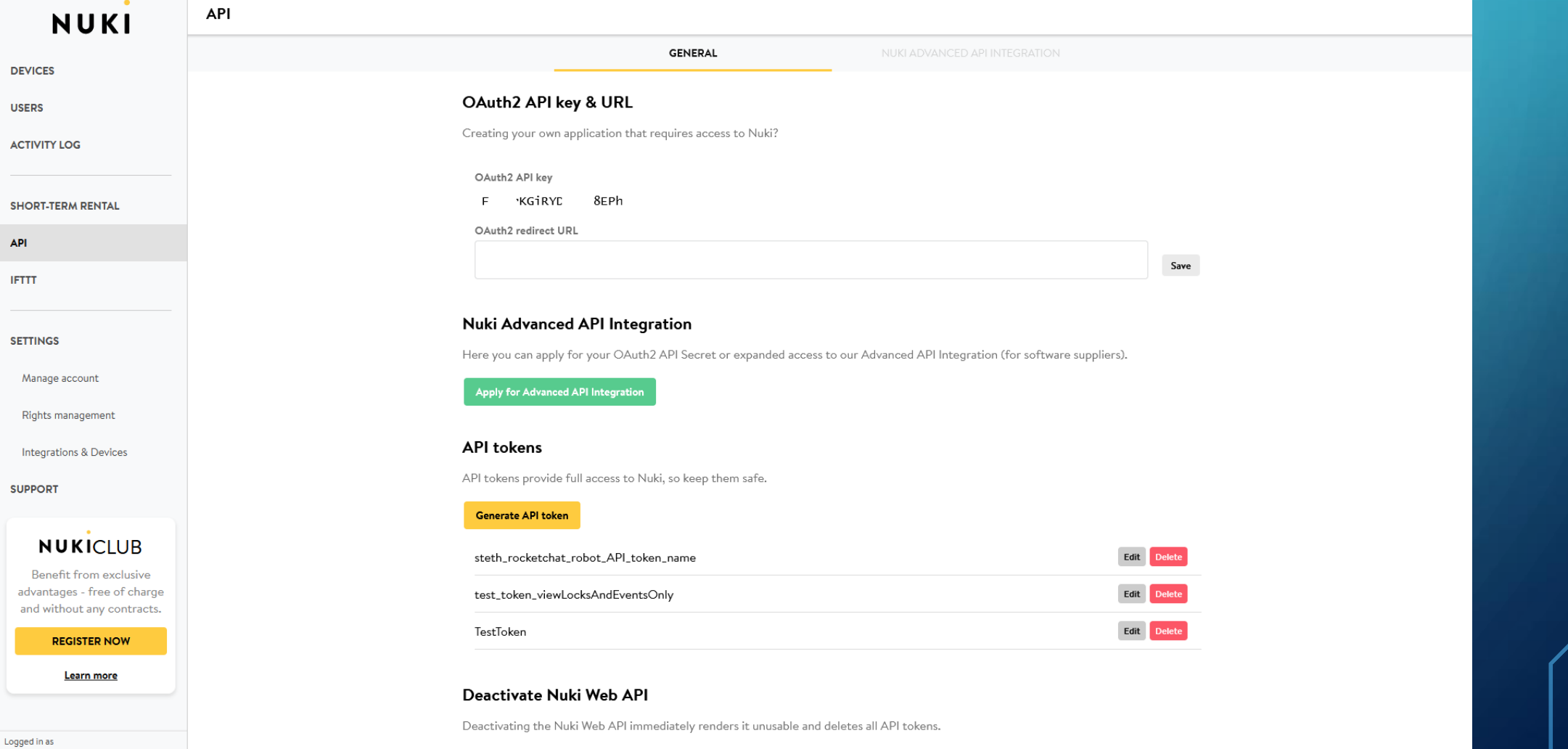

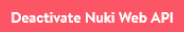

 $\frac{N}{2K}$   $\sqrt{2}$ 

@yahoo.com

 $\bigcup$  Sign out

E

 $\bigcap$ 

O

 $\alpha$ 

## TOKEN GENERATION

 $\Omega$ 

 $\times$ 

RF

 $\mathcal{O}$ 

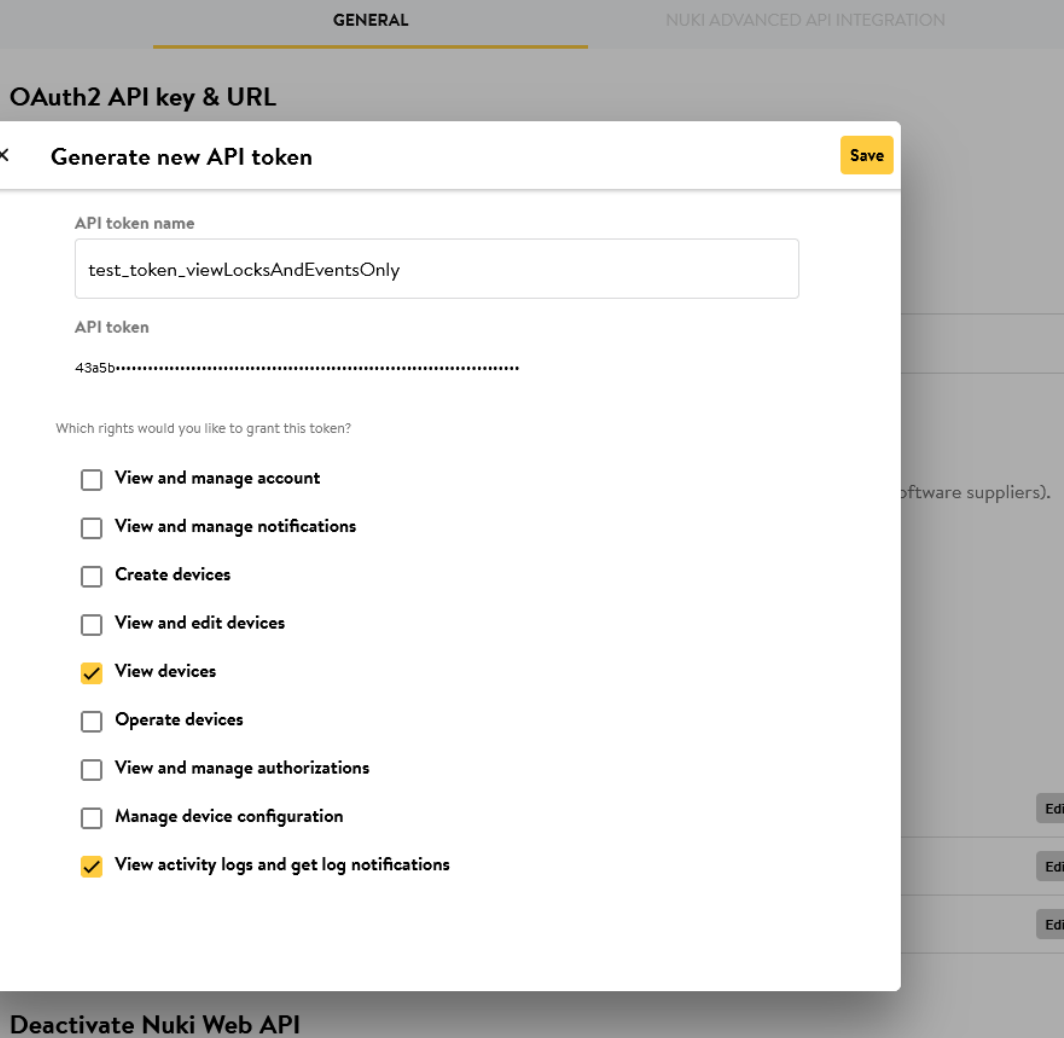

Deactivating the Nuki Web API immediately renders it unusable and deletes all API tokens.

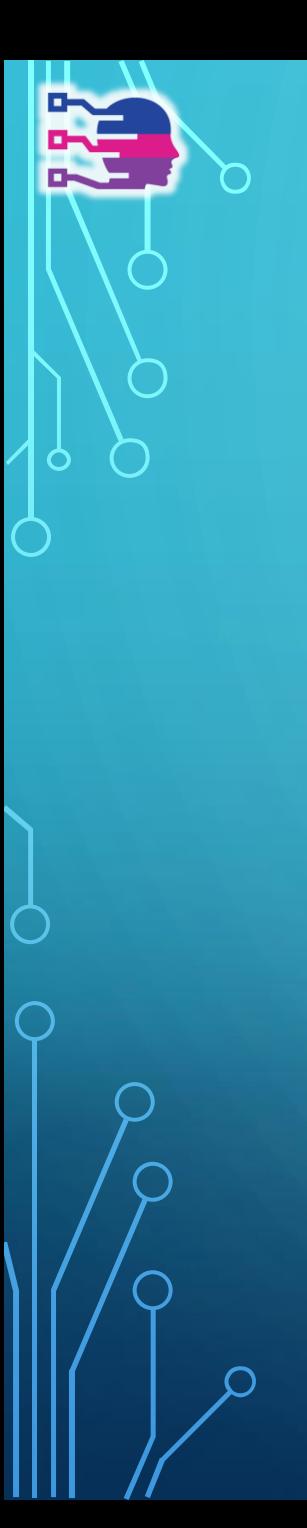

# HTTPS://API.NUKI.IO

- Account
- AccountSubscription
- AccountUser
- Address
- AddressReservation
- AddressToken
- AdvancedApi
- ApiKey
- Company
- Notification
- Opener
- Service
- Smartlock
- SmartlockAuth
- SmartlockLog
- Subscription

#### **HTTP Methods**

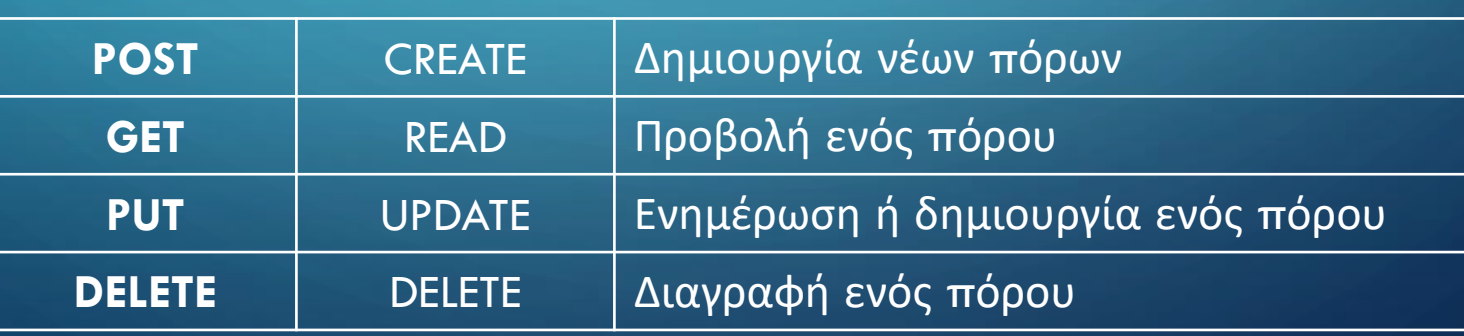

[

{

 $\mathbf{h}$ 

#### **SmartlockLog**  $\wedge$  $\sim$   $^{\circ}$ /smartlock/log Get a list of smartlock logs for all of your smartlocks **GET**  $\sim$   $\degree$ **GET** /smartlock/{smartlockId}/log Get a list of smartlock logs

```
"id": "64f8b133b8d4776fd3870049",
"smartlockId": 11000000001,
"deviceType": 4,
"authId": "61e8457c8021a21d0b5edc96",
"name": "Sakis",
"action": 2,
"trigger": 0,
"state": 0,"autoUnlock": false,
"date": "2023-09-06T17:04:35.000Z",
"source": 0
```
**The action:**  1 .. unlock 2 .. lock 3 .. unlatch 4 .. lock 'n' go 5 .. lock 'n' go with unlatch 4 .. web (type=1 only)

**The trigger:**  0 .. system 1 .. manual 2 .. button 3 .. automatic 5 .. app (type=1 only) 6 .. continuous mode (type=2 only) 7 .. accessory (type=3 only)

#### **Notification**

Ē

ſ

 $\overline{\mathsf{L}}$ 

ſ

r

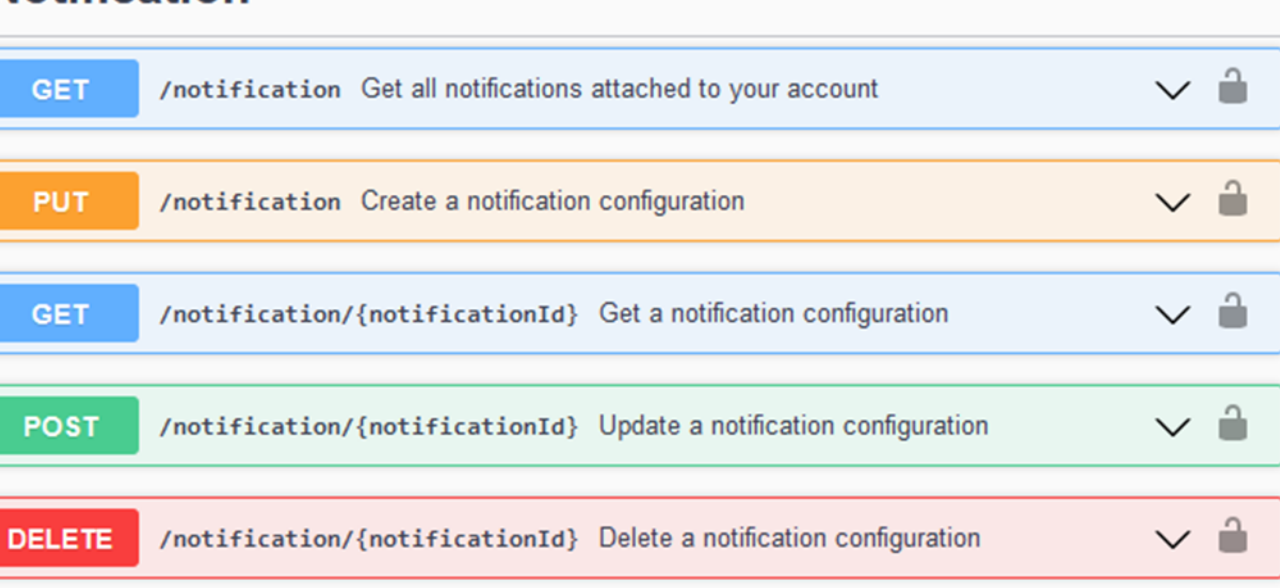

 $\curvearrowright$ 

**READERS** 

O

### CREATING WEB HOOK

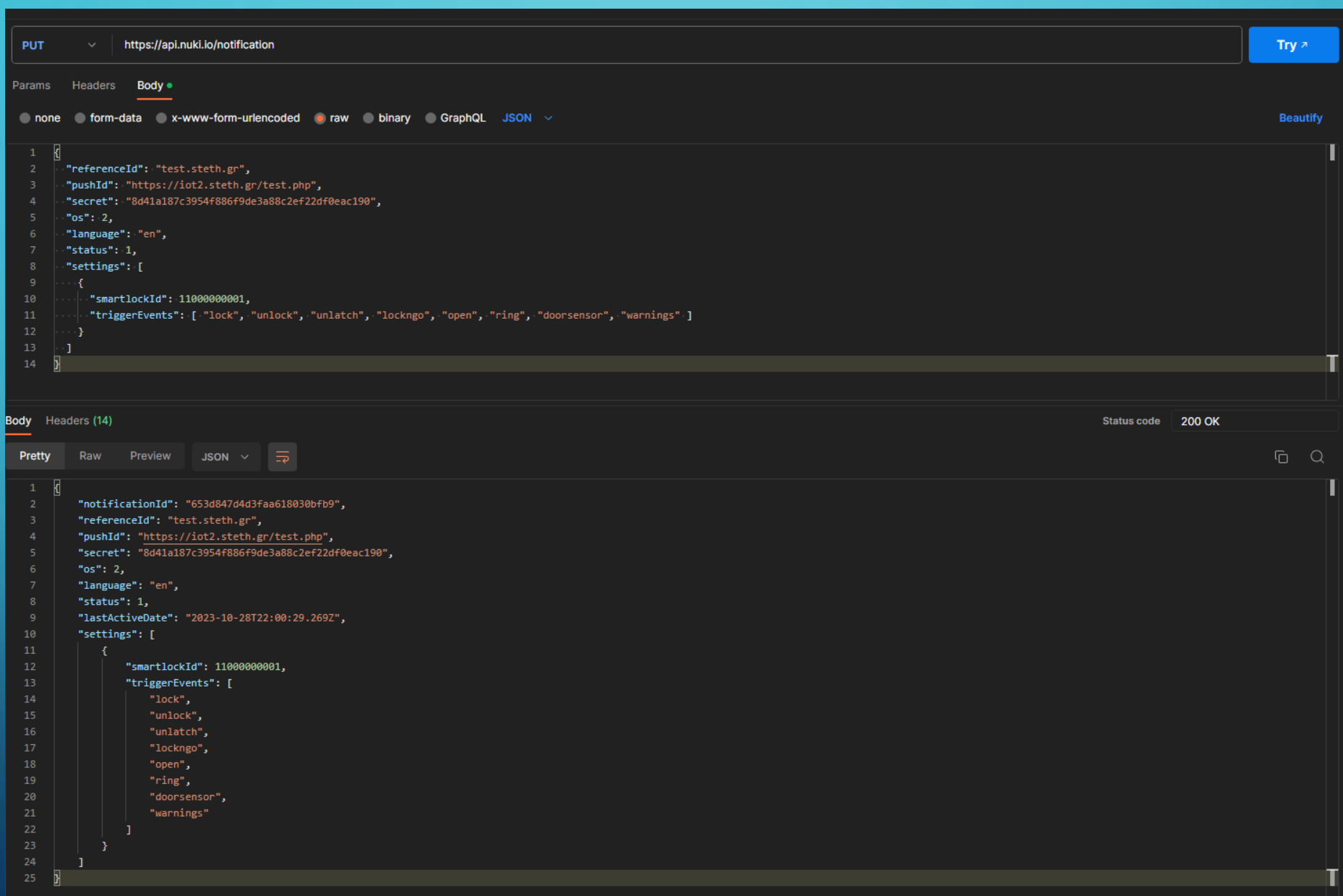

**READERS** 

 $\bigcap$ 

O

## CREATING WEB HOOK

### **PUT -> https://api.nuki.io/notification**

#### **Headers**

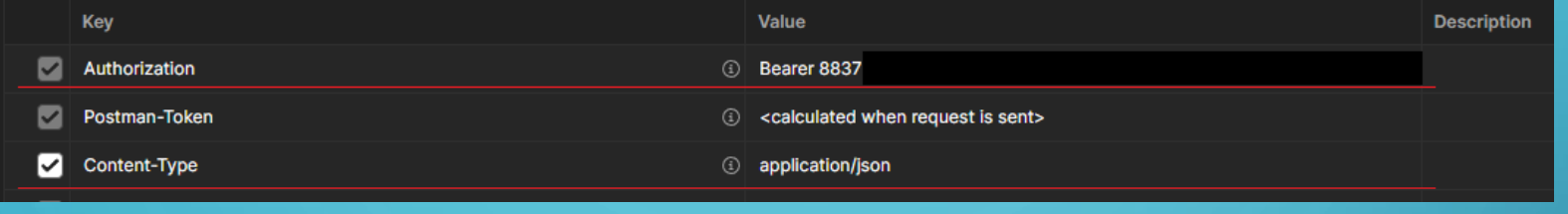

#### **Body**

k. "referenceId": "test.steth.gr",  $\overline{2}$ "pushId": "https://iot2.steth.gr/test.php", "secret": "8d41a187c3954f886f9de3a88c2ef22df0eac190",  $\Delta$ "os":  $2,$ "language": "en", 6 "status": 1, "settings": [ 8 10 "smartlockId": 11000000001,  $11$ "triggerEvents": [ "lock", "unlock", "unlatch", "lockngo", "open", "ring", "doorsensor", "warnings" ]  $12$ . . . . } 13  $\cdot$  1. Þ 14

## CREATING WEB HOOK

**RAN** 

 $\mathcal{D}$ 

### **Response**

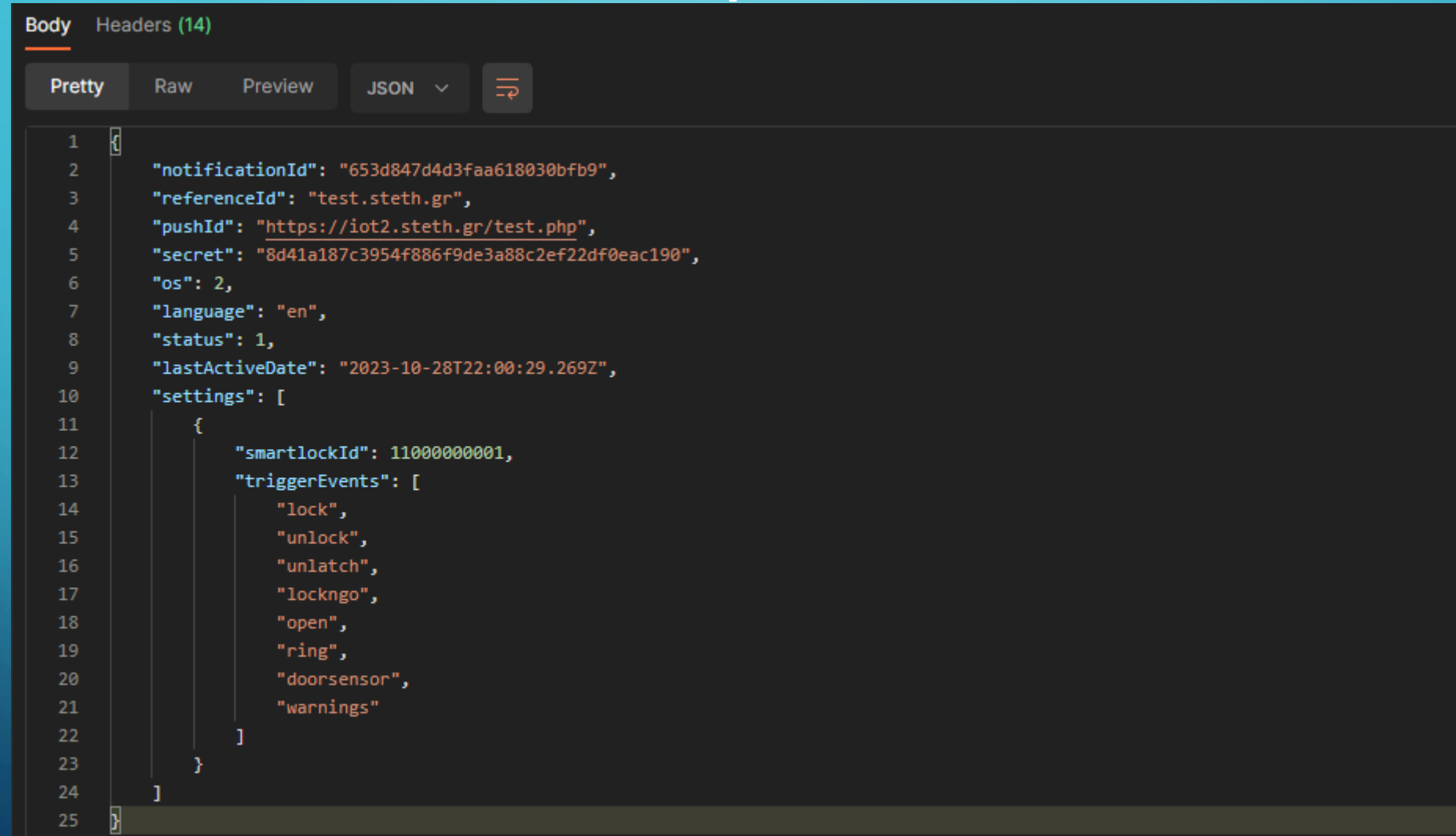

### TESTING WEB HOOK

#### **TEST.PHP**

```
\Box<?php
        // Check if the request method is POST
 \overline{2}\existsif ($ SERVER['REQUEST METHOD'] === 'POST') {
 \overline{3}// Get the raw POST data
 4
            $rawPostData = file get contents('php://input');\overline{5}6
 \overline{7}// Define the file path where you want to store the raw data
 \mathbf{R}$filePath = 'raw posts.txt';\mathbf{Q}// Append the raw POST data to the file
10<sup>°</sup>file put contents ($filePath, $rawPostData . PHP EOL, FILE APPEND);
1112// Optionally, you can send a response back to the client
1314
            echo "Raw POST data has been stored successfully!";
15
        \} else {
            // If the request method is not POST, return an error message
16http response code(405); // Method Not Allowed
17echo "This endpoint only accepts POST requests.";
1819
       H)
20
       \mathsf{L}_{2>}
```
## EXAMPLE POST DATA

{ "event": "SmartlockLog", "message": "Nuki Web (demo@yahoo.com) locked \"STETH\".", "data": { "id": "651ec72d8fb264451a099e17", "smartlockId": 11000000001, "deviceType": 4, "authId": "61bd99c6f01cf357a1929e4b", "name": "Nuki Web (demo@yahoo.com)", "action": 2, "trigger": 0, "state": 0, "autoUnlock": false, "date": "2023-09-23T11:08:29.000Z", "source": 0 }

}

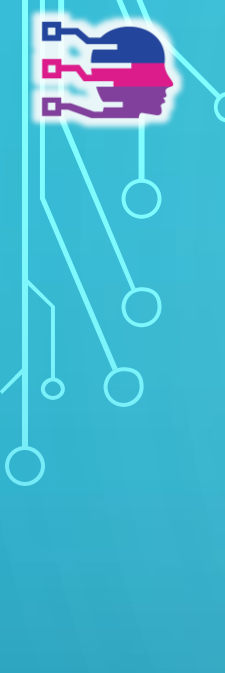

## ROCKET CHAT BOT

- Δημιουργούμε ένα νέο χρήστη **StethBot**
- Του αναθέτομε τους ρόλους «bot» & «user»
- Δημιουργούμε ένα "Personal Access Token"
- Τον βάζουμε στο κανάλι που θα γίνονται post τα Notifications
- Από τα permission του ρολού «bot» ορίζουμε τι θέλουμε να κάνει το bot μας πχ. Να μπορεί να γραφεί σε κανάλια που δεν μπορούν οι χρήστες

## Δημιουργία χρήστη StethBot & ανάθεση ρόλων

7.27

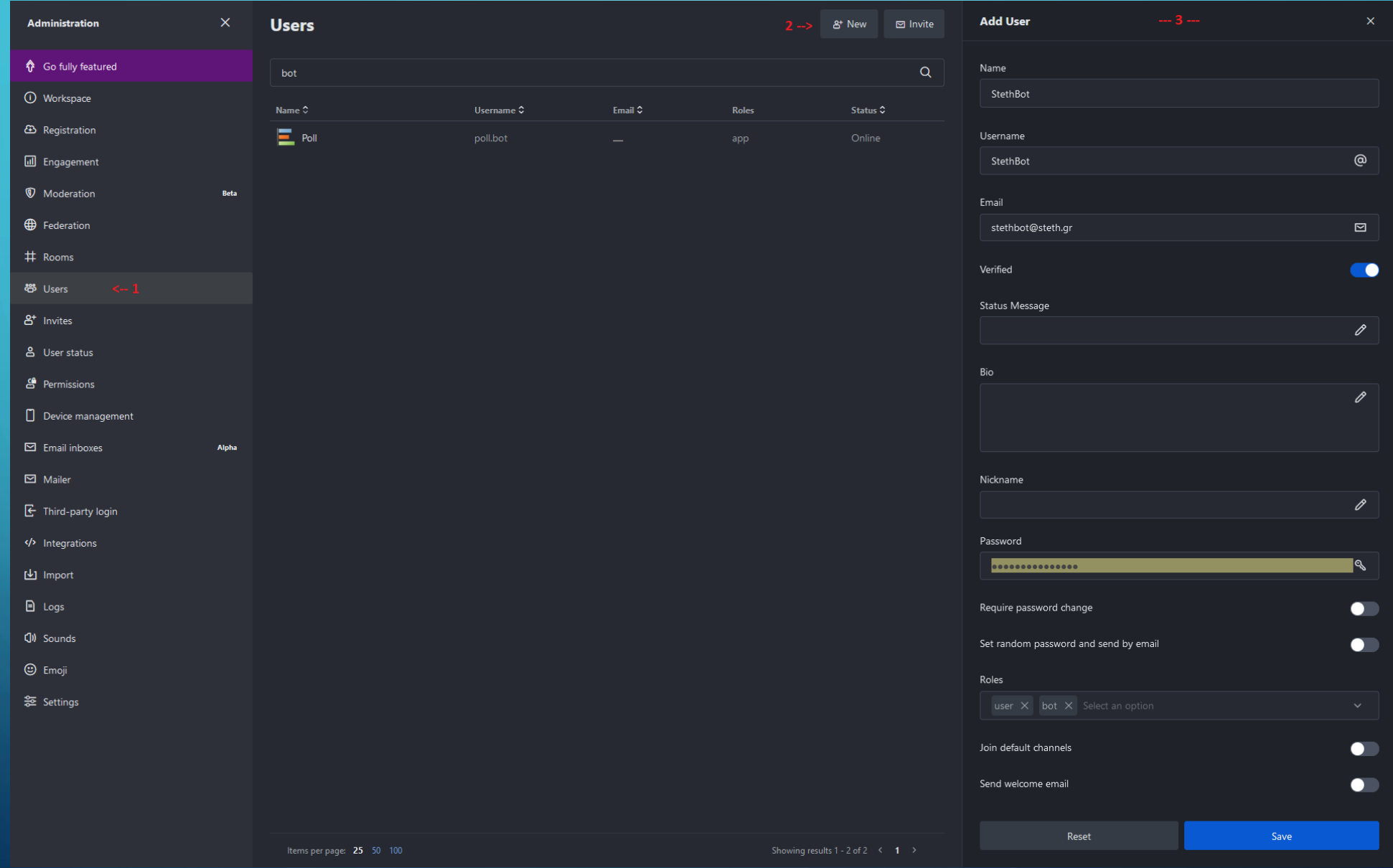

### Permissions

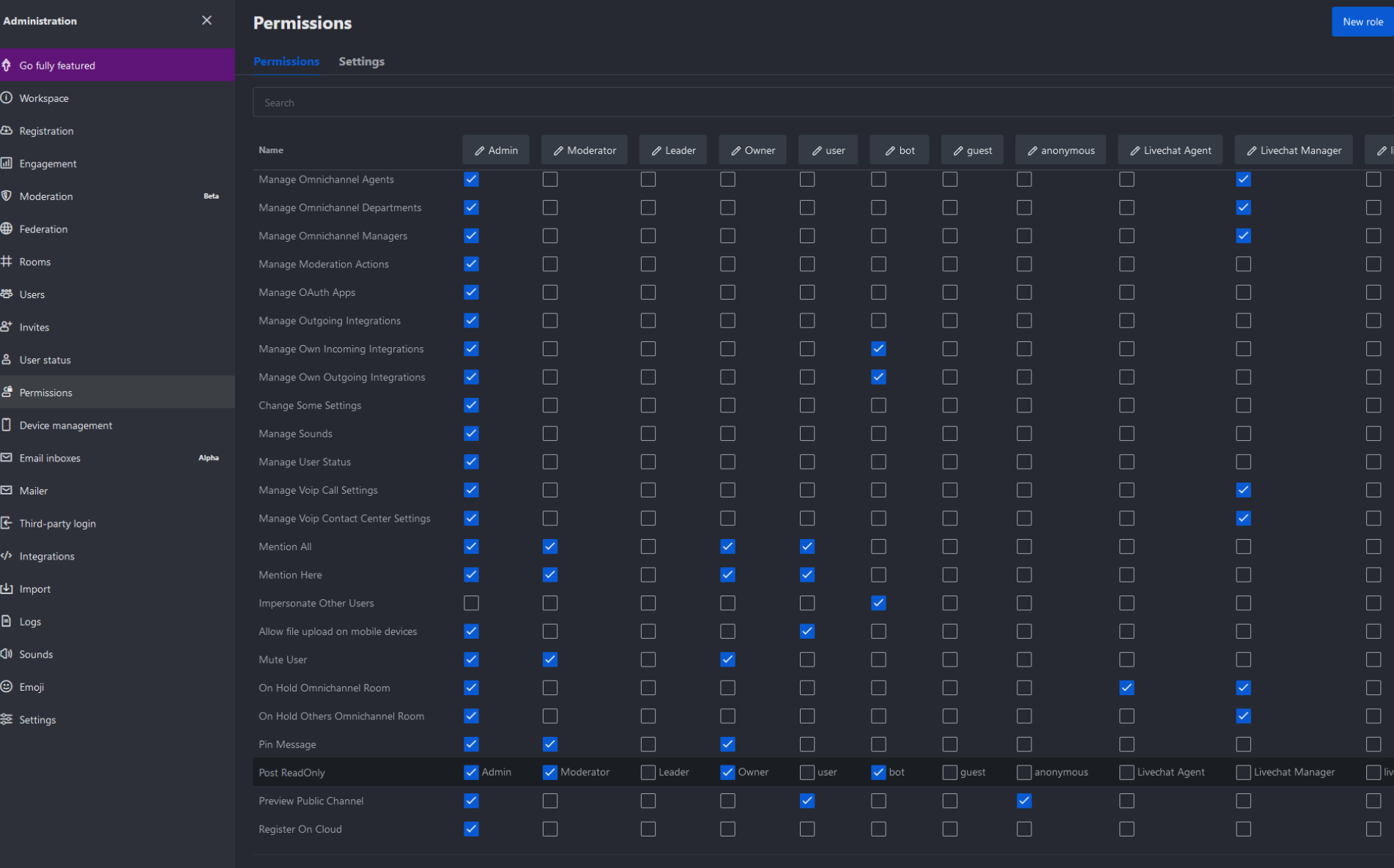

**READERS** 

## Δημιουργούμε ένα "Personal Access Token"

10 Q 图 =↓ 図 StethBot S online **Status**  $\bullet$  online  $\bullet$  away  $\bullet$  busy O offline C Custom Status Account & Profile 중 Preferences <-- 2 & Accessibility & appearance

ತಿ

읉

 $\theta$ 

 $\mathbf{Q}$ 

 $\boldsymbol{\mathcal{R}}$ 

 $\overline{\bigoplus}$  Logout

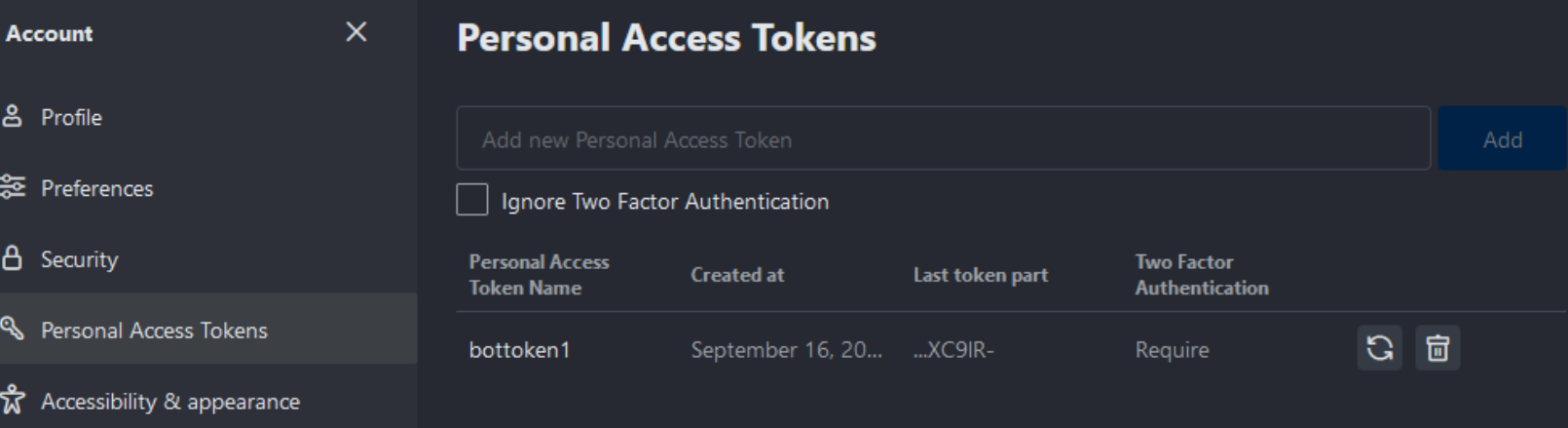

#### $\odot$  Personal Access Token successfully gener...  $\lambda$

Please save your token carefully as you will no longer be able to view it afterwards. Token: yosEgP1ife BcLNLwx6cgF\_9hxOguaho  $|2z|$ Your user Id: vTTWd6m Dn2WB

 $O<sub>k</sub>$ 

TEST ROCKETCHAT BOT

## **POST -> https://chat.steth.gr/api/v1/chat.postMessage**

#### **Headers**

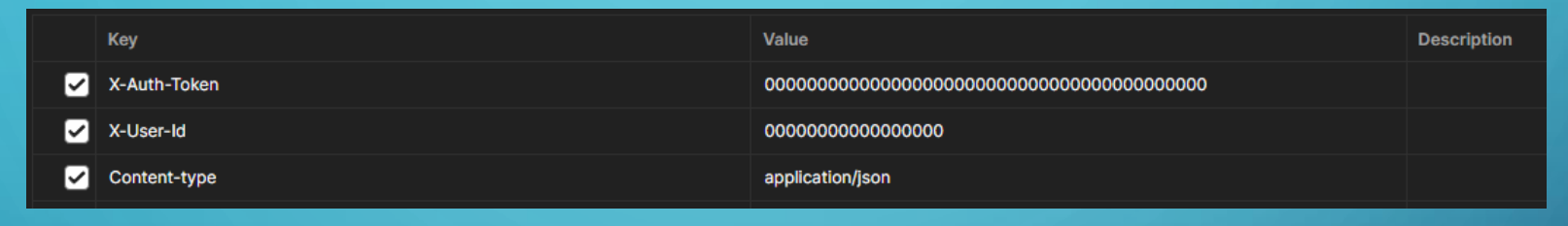

### **Body**

"channel": "#Steth-DoorLog",  $\overline{2}$ 

"text": "This is a test!"

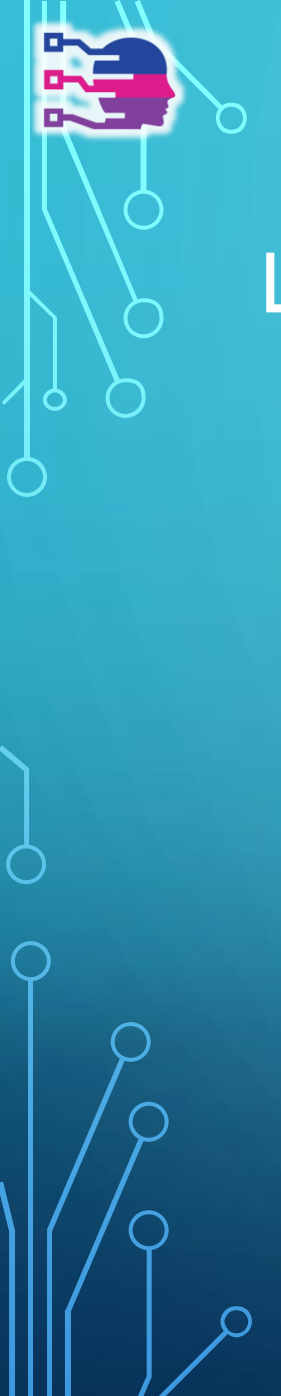

# LETS MAKE IT WORK

### handler.php

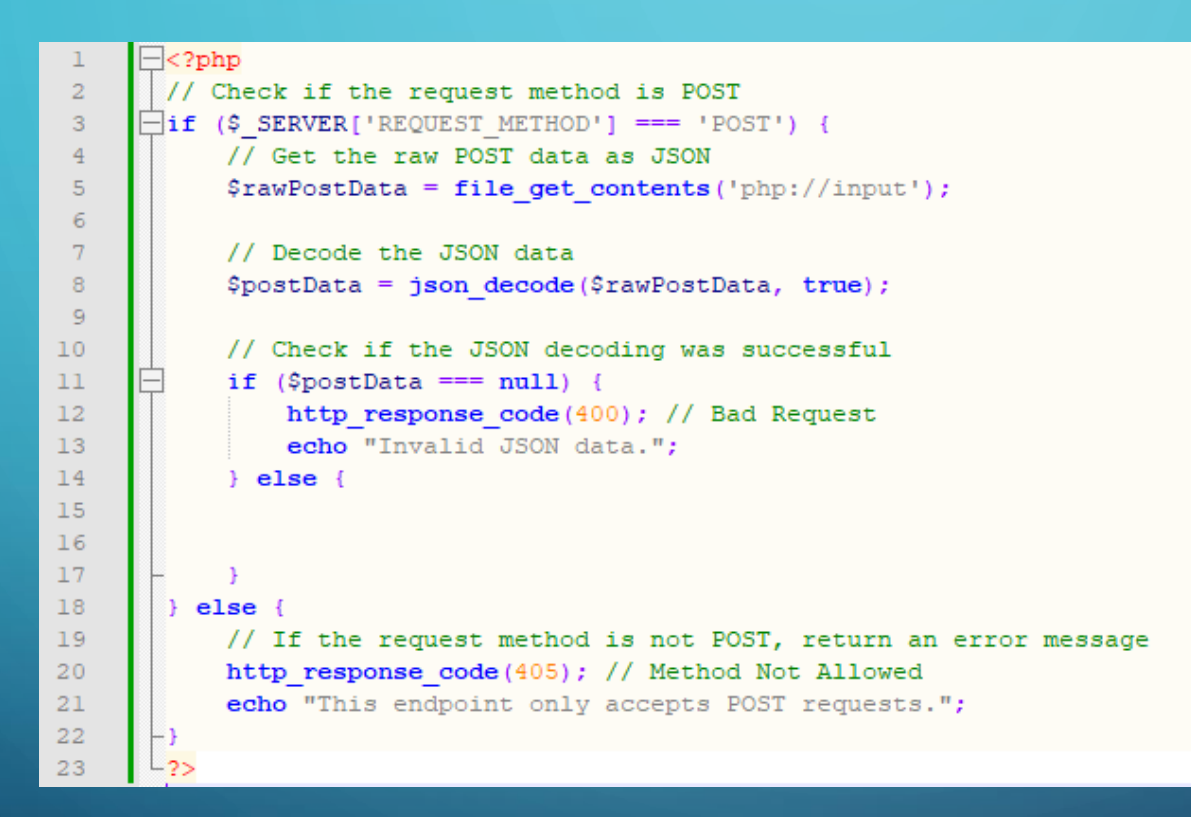

https://github.com/TechnologyClubOfThrace/nuki-rocket.chat-handler

#### handler.php

{

} }

// Extract the "message" and "date" fields  $$message = $postData['message']$ ;  $$date = $postData['data']['date']$ ;

// Format the date  $$formattedDate = date('d/m/Y, H: i:s', strattime ($date))$ ; EXAMPLE POST DATA

"event": "SmartlockLog", "message": "Nuki Web (demo@yahoo.com) locked \"STETH\".", "data": { "id": "651ec72d8fb264451a099e17", "smartlockId": 11000000001, "deviceType": 4, "authId": "61bd99c6f01cf357a1929e4b", "name": "Nuki Web (demo@yahoo.com)", "action": 2, "trigger": 0, "state": 0, "autoUnlock": false, "date": "2023-09-23T11:08:29.000Z", "source": 0

https://github.com/TechnologyClubOfThrace/nuki-rocket.chat-handler

#### handler.php

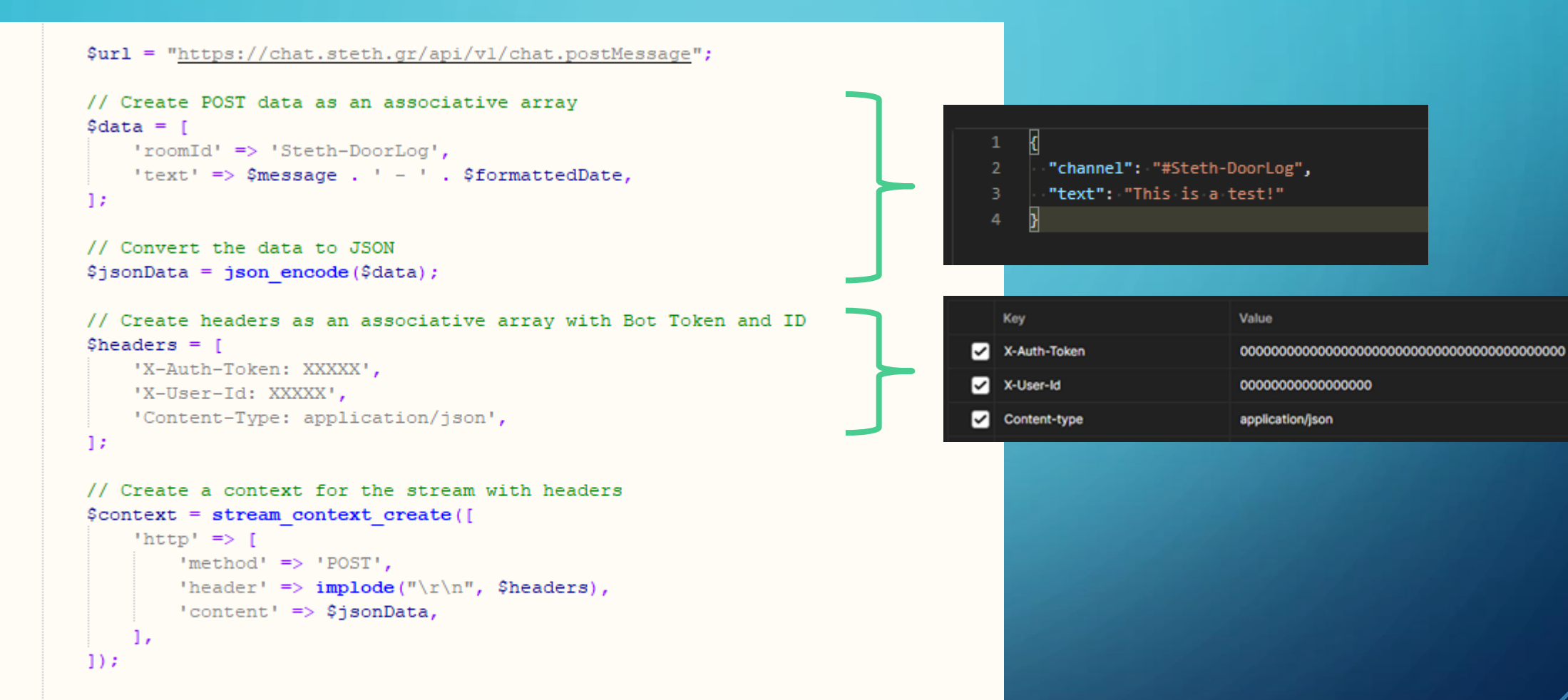

// Perform the POST request and capture the response \$response = file get contents (\$url, false, \$context);

https://github.com/TechnologyClubOfThrace/nuki-rocket.chat-handler

## PROJECT TEAM

- Τριανταφυλλούδης Άρης Ερευνά αγοράς
- Πεχλιβάνης Δημήτρης Κύλινδρος διπλής ενέργειας (Τοποθέτηση)
- Ιωάννης Δήμου Αρχικοποίηση Nuki και δημιουργία Webhook
- Λαφτσής Κωνσταντίνος PHP handler και Rocket.Chat Bot

Ευχαριστούμε το κατάστημα **«ΤΑΚ ΤΑΚ δια χειρός Ευαγγέλου»**  για την χορηγία του κυλίνδρου διπλής ενέργειας